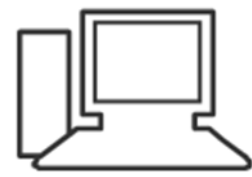

www.computeria-olten.ch<br>Monatstreff für Menschen ab 50

Merkblatt 154

**Internet-Telefonie**

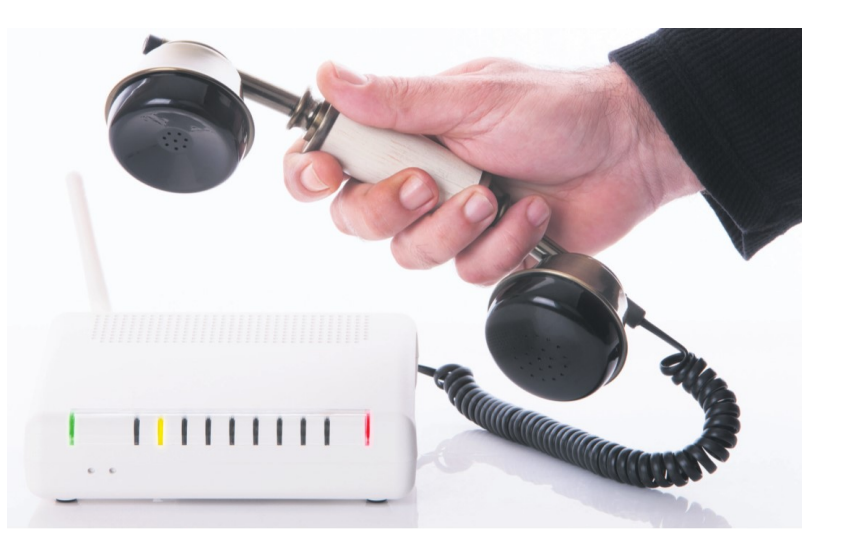

02.05.2019, Ernst Fluri

<https://www.computeria-olten.ch/beratung/merkblaetter-nach-nummern-b/>

**Das klassische Telefon begleitet uns schon ein Leben lang. Doch seine Tage sind gezählt, denn die Internettelefonie wird es auf absehbare Zeit verdrängen.** 

**Die einzige Notwendigkeit besteht darin, sich mit dem Gegenüber auf einen Dienst oder eine bestimmte Smartphone- App zu einigen. Danach erfolgt der ganze Datentransfer über das Internet.** 

**Der Zugang kann über ein Mobil-Abo erfolgen, aber genauso gut über das kostenlose WLAN im Hotel: Internet ist Internet und Ihnen entstehen keine Kosten.** 

#### **WhatsApp**

**WhatsApp geniesst in der Schweiz eine grosse Popularität.**

**WhatsApp kann jedoch nicht nur Text, sondern seit einiger Zeit auch Telefonie.**

**Die Bedienung könnte einfacher nicht sein: Um einen Anruf zu starten, öffnen Sie die Konversation mit dem gewünschten Kontakt und tippen anschliessend auf das**

**Telefon-Symbol rechts oben.** 

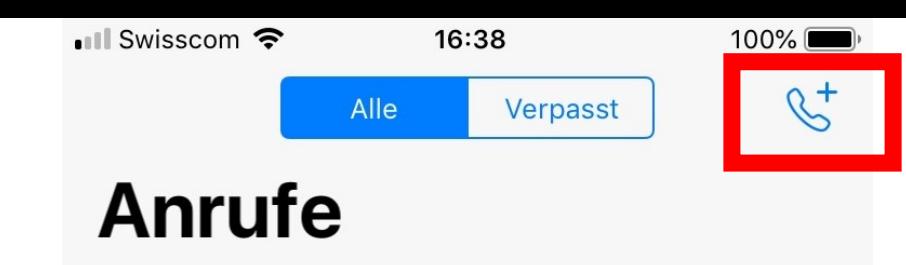

Um einen WhatsApp Sprach- oder Videoanruf zu tätigen, tippe oben auf  $\mathcal{L}^+$  und wähle einen Kontakt.

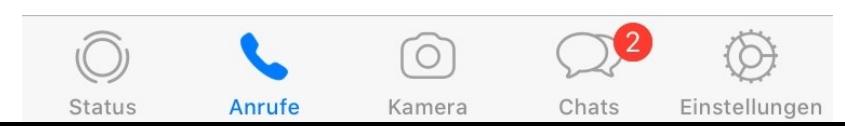

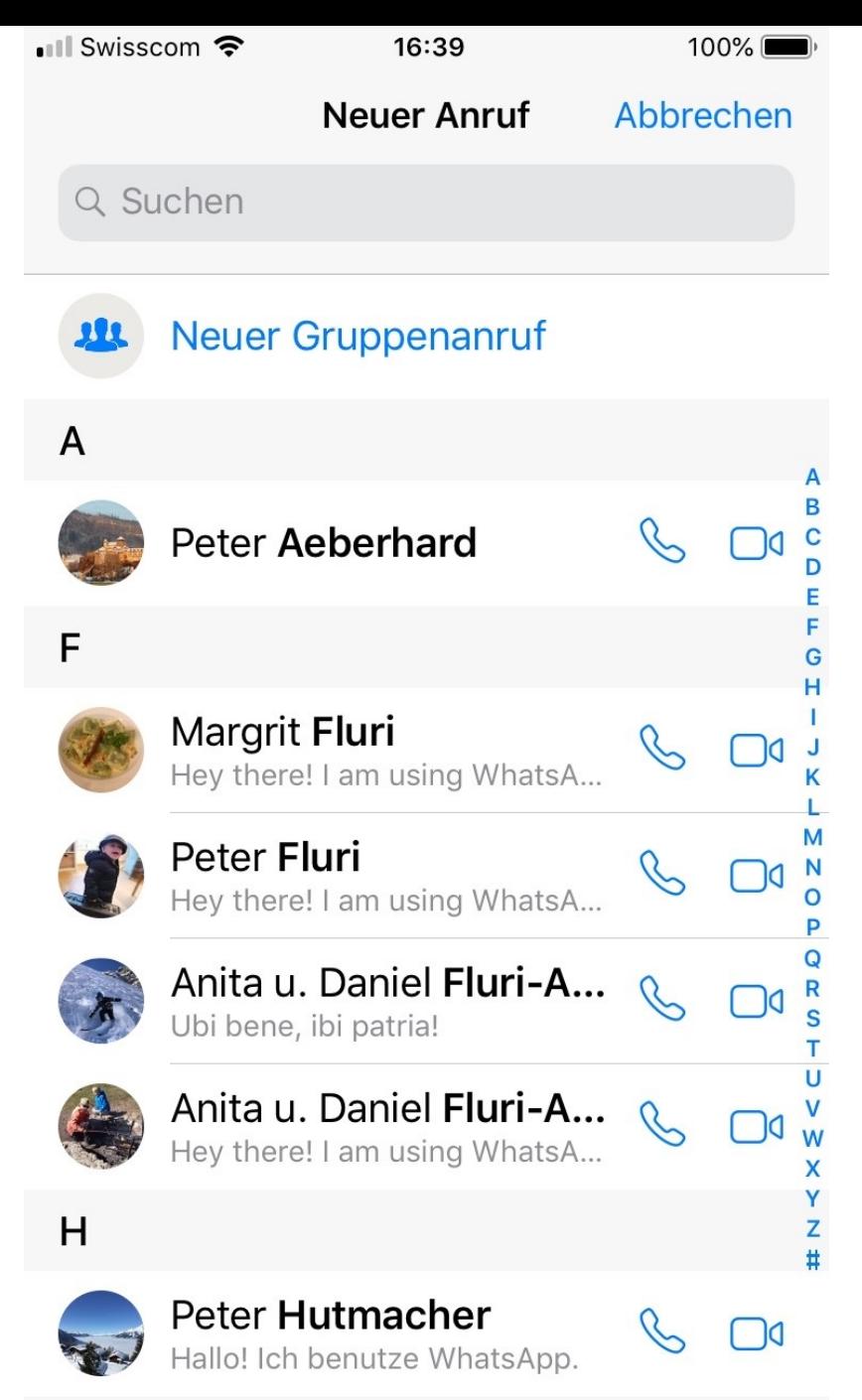

3

#### **FaceTime**

**FaceTime: So nennt sich Apples eigene Messenger - oder Chat - L ösung. Sie funktioniert nur zwischen Apple -Ger äten, erfreut sich dort aber grosser Beliebtheit. In den USA ist FaceTime die ganz grosse Nummer, Whats - App jedoch eher eine**  Randerscheinung. Andere Länder, **andere Sitten.** 

**Zu den Vorz ügen von FaceTime geh ört, dass Sie in der Wahl der Apple -Ger äte frei sind. Sie k önnen Anrufe starten und annehmen, indem Sie ein iPhone, ein iPad, einen iPod touch oder einen Mac verwenden.**

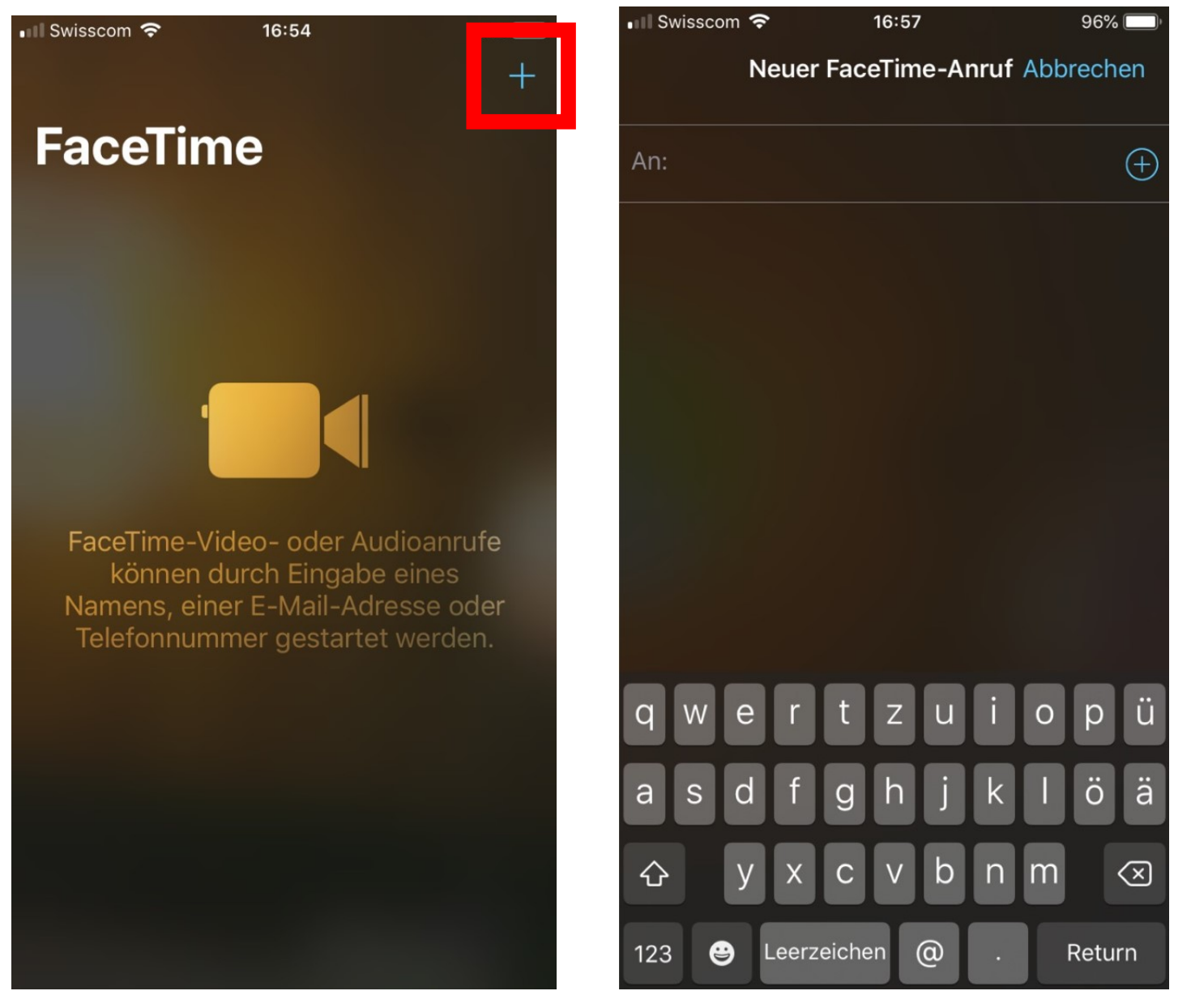

**Um mit jemandem zu sprechen, öffnen Sie auf dem iPhone einen Kontakt in der App «Telefon». Auf einem iPad, iPod touch oder Mac verwenden Sie die App «Nachrichten».** 

**Wenn die Zielperson ebenfalls mit einem Apple-Gerät ausgestattet ist, tippen Sie unter FaceTime entweder auf das** *Kamera***-Symbol oder auf den** *Telefonhörer***, um einen Videochat oder einen Sprachanruf zu starten.**

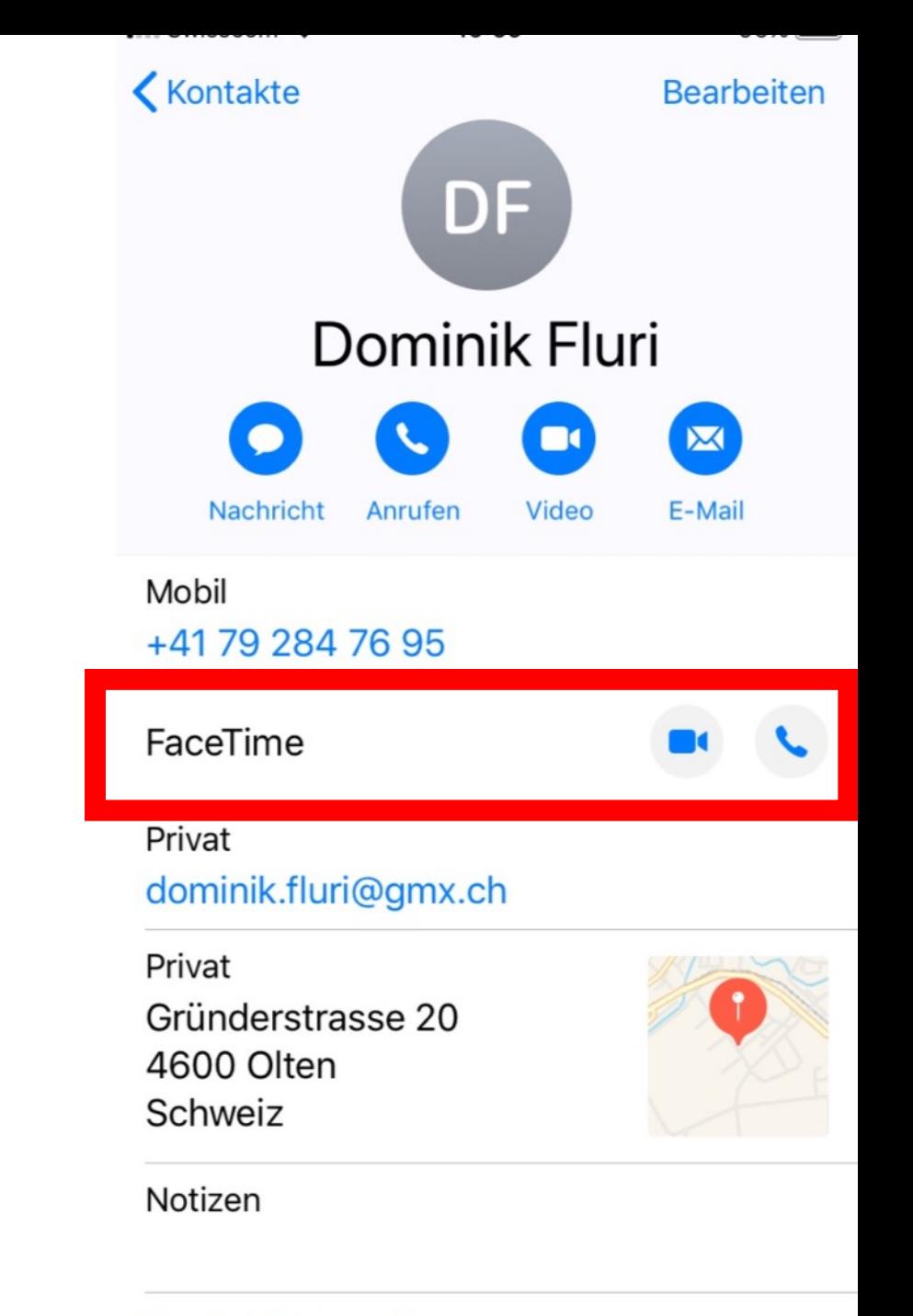

# **Microsoft Skype**

**Besonders interessant ist jedoch die Möglichkeit, über Skype eine reguläre Telefonnummer anzurufen. Dazu öffnen Sie die Skype-App auf Ihrem Smartphone und tippen ganz unten auf das Symbol**  *Anrufe***, A.** 

**Jetzt sehen Sie alle Kontakte. Tippen Sie neben der gewünschten Person auf das** *Telefon***-Symbol B, um wahlweise einen Anruf via Skype oder Telefon zu starten.** 

**Sie können aber auch mit der Schaltfläche** *Wähltastatur* **C eine beliebige Nummer wählen, die nicht gespeichert ist. (nicht gratis)**

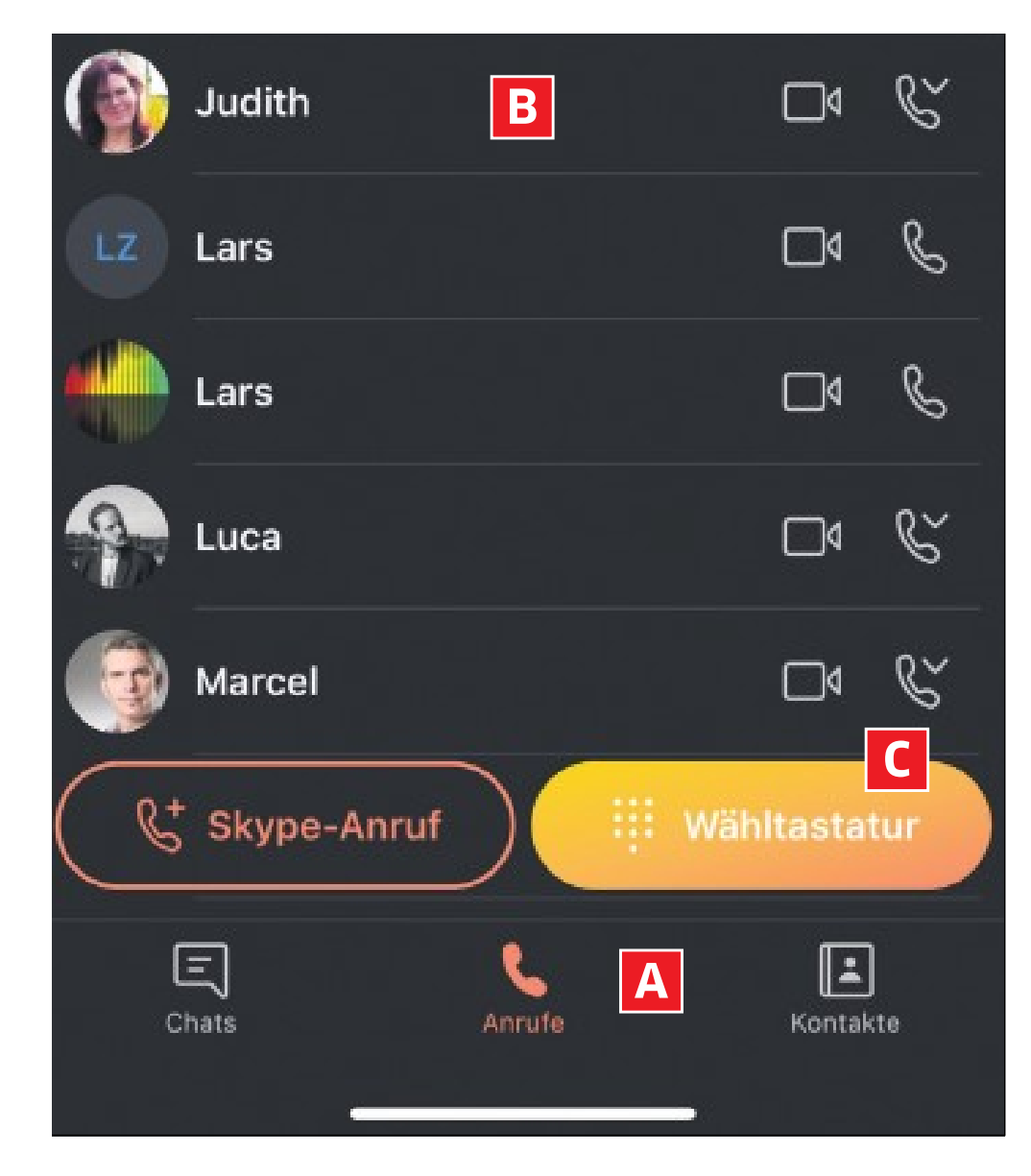

# **WLAN-ANRUFE MIT IOS**

**Rufen Sie die Einstellungen** *Mobiles Netz*  **auf. Falls Ihr Provider WLAN-Anrufe unterstützt, schalten Sie die Funktion unter dem Punkt** *WLAN-Anrufe* **ein.**

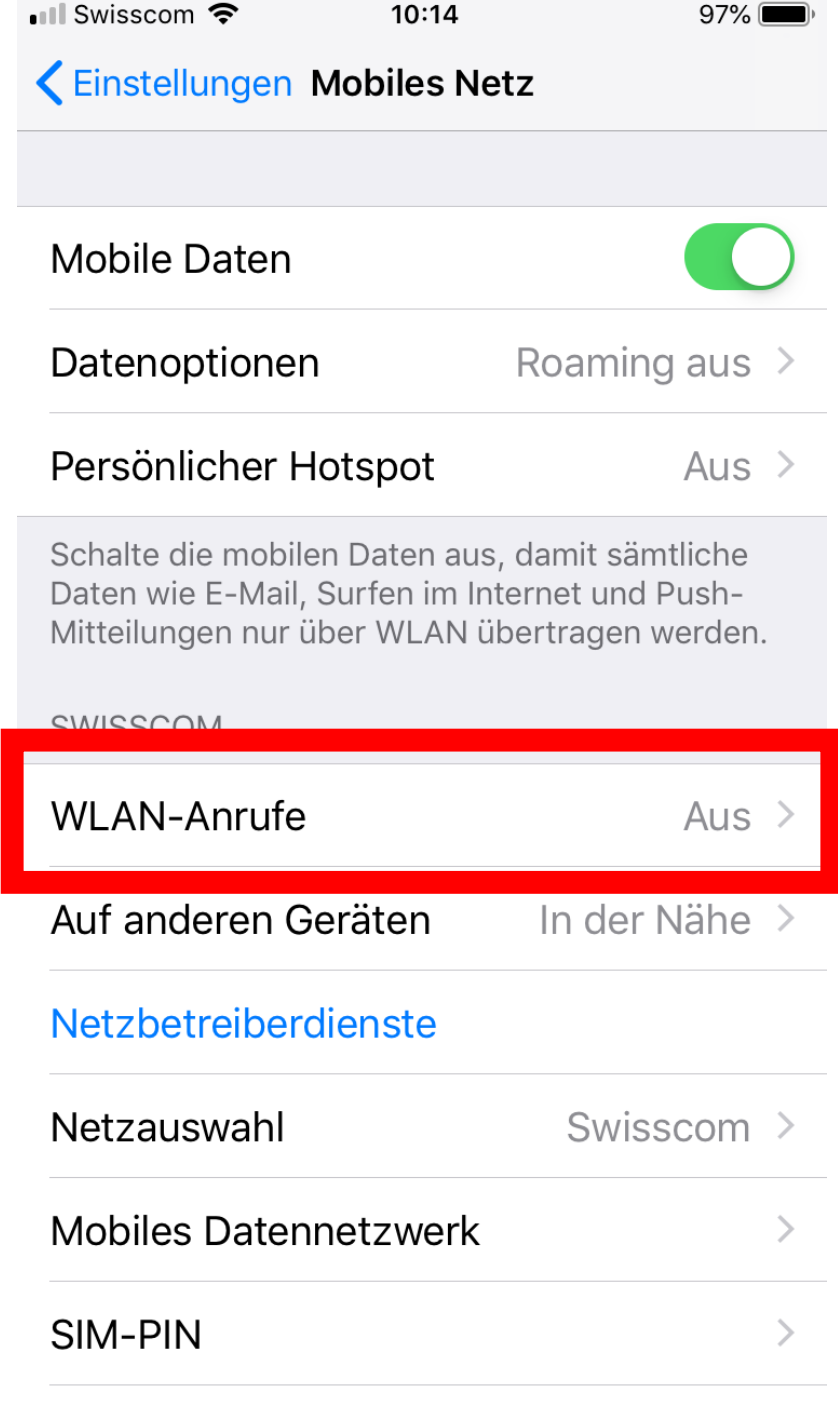

**Contract Contract** 

 $\bigcap \mathbf{R}$   $\bigcup \mathbf{R}$  and  $\bigcup \mathbf{R}$  and  $\bigcup \mathbf{R}$ 

# **WLAN-ANRUFE MIT ANDROID**

**Wie bei Android üblich, ist die Funktion unter Umständen in den Einstellungen an einem anderen Ort zu finden, heisst ein wenig anders oder fehlt ganz – je nach verwendetem Gerät und Provider. Suchen Sie die Einstellung**  *Drahtlos* **&** *Netzwerke* **und aktivieren Sie unter** *Mobilfunknetz*  **die Option namens** *Wi-Fi-Calling* **– oder ähnlich.** 

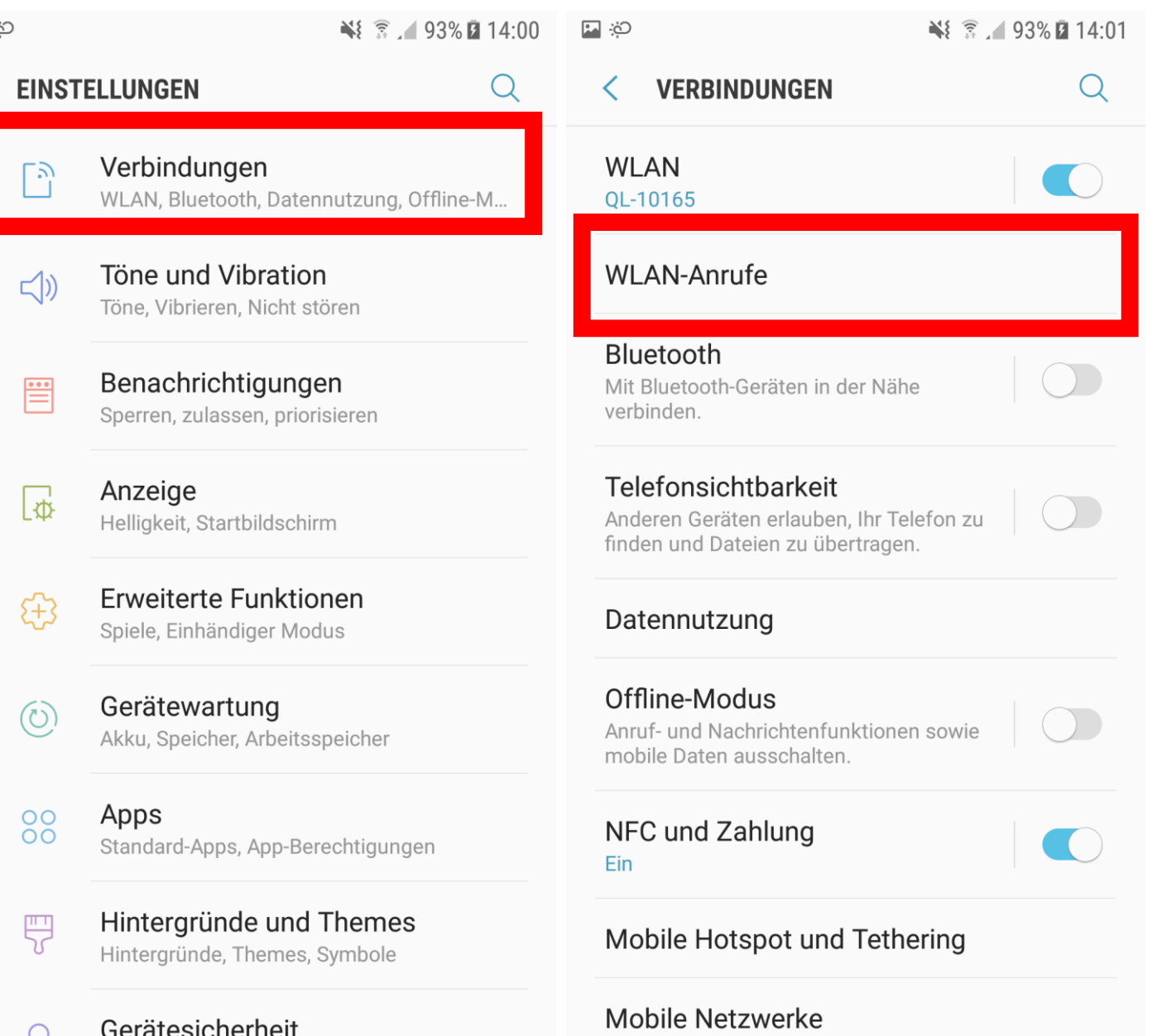

#### **Bessere Gespräche**

**Wenn Sie nicht mit einem Smartphone, sondern zum Beispiel via PC oder iPad ein Gespräch führen, sollten Sie unbedingt ein Headset verwenden – also eine Kombination aus Kopfhörer und Mikrofon.** 

**Das ist im Interesse aller Beteiligten: Sie hören Ihr Gegenüber nicht nur besser, sondern werden auch viel besser verstanden.** 

**Der zweite Tipp für Videochats braucht ein wenig Übung, doch Ihr Gegenüber wird es Ihnen danken: Schauen Sie nicht immer auf das Bild Ihres Gesprächspartners, sondern ab und zu in die Kamera. Auf diese Weise wirkt es so, als würden Sie dem anderen in die Augen blicken – auch wenn Sie jetzt nicht mehr viel vom Treiben auf dem Display mitbekommen.**